### **Návod k elektronickému zobrazovači cen DS2214**

#### **Základní parametry**

- Zobrazuje až 4 řádky.
- Vlastní napájecí zdroj 230V AC/ 12V DC/ 8A max.
- Řídící deska MLD44X1 s RF přijímačem a fotočidlem pro přizpůsobením jasu zobrazovačů dle okolního osvětlení.
- Určeno pro 38, 28, 27 i 15cm LED displeje.
- Zobrazování cen ve formátu 88,88 nebo 8,888 ( 4 znakovky na řádek ).
- Bezdrátový přenos dat z RF dálkového ovladače ( 433MHz ).
- Zabezpečení přenosu plovoucím kódem.

#### **1. Stručný popis funkce a připojení**

Jádrem elektronického zobrazovače PHM je řídící BOX ve vodotěsné plastové krabici obsahující napájecí zdroj 230/12VDC a řídící modul MLD44X1 opatřený kabely k displejům.

Radiofrekvenční přenos využívá FM 433MHz. Přijatá data jsou zobrazována na příslušných zobrazovačích a současně jsou uložena do vnitřní trvalé paměti typu EEPROM v řídícím modulu. Obsah paměti se nevymaže ani po vypnutí napájení.

Po zapnutí je proveden test správnosti napájecího napětí, které musí být v toleranci od 11 do 14V, rovněž jsou testovány zobrazovače a test "zkratu" mezi napájením a zemí. Pokud je nalezena nějaká výše uvedená chyba nebo je propojení zobrazovačů chybné, je to indikováno červenou led na řídící desce MLD44X1 – zobrazovače zůstanou zhasnuté. Pokud test proběhl bezchybně, jsou rozsvíceny všechny zobrazovače.

**Postup kontroly:** po zapnutí napájení se kontrolka na řídící desce musí na cca 2 vteřiny rozsvítit. Pokud se vůbec nerozsvítí, je na některé z připojených desek zobrazovačů zkrat v napájení, resp. je vadný propojovací kabel. Pokud se kontrolka rozsvítí a nezhasne, je chybné vstupní napětí ( mimo toleranci ) nebo je vadný ( zkratovaný ) některý z propojovacích kabelů k displejům. V tom případě doporučujeme odpojit všechny zobrazovače od řídící desky (všechny 3 datové kabely vedoucí od řídícího boxu k displejům) a postupně je připojovat.

**Upozornění**: připojování a odpojování zobrazovačů ( rozpojování/zapojování kabelů ) provádějte vždy ve vypnutém stavu, nikdy nerozpojovat / nezapojovat v chodu - hrozí poškození elektronických obvodů. Jakmile zůstane led po přidání dalšího řádku rozsvícena a zobrazovače nesvítí, je lokalizována porucha v daném řádku - postupným rozpojením lokalizovat vadný modul.

Ovladač umožňuje odesílání dat až 4 cen / produktů.

- *1 první řádek: na dálkovém ovladači stiskem 1 např. Natura95*
- *2 druhý řádek: funkce stiskem 2, např. Diesel*
- *3 třetí řádek: funkce stiskem 3, např. Natural95*
- *4 čtvrtý řádek: funkce stiskem 4, např. LPG*

## **2. Parametry dálkového ovladače ( dále jen DO )**

- **Dvouřádkový LCD:** napájení 9V baterie.
- Pokud je LCD špatně čitelný, nezobrazuje vůbec či při odeslání dat pohasíná, vyměňte baterii.
- Doporučený rozsah teplot pro DO 0°C až 50°C.
- 4 pamětí pro uložení cen čtyř produktů včetně textů produktů.
- Paměť pro uložení loga/pozdravu/uvítací informace po zapnutí DO.
- Ovládání jasu zobrazovače v 16 úrovních.
- Zapnutí ( aktivace ) DO stiskem libovolného tlačítka.
- Maximální šetření baterie v DO: automatické zhasnutí podsvícení LCD displeje při delší nečinnosti ( cca 30 vteřin od posledního stisku tlačítka), po zhasnutí LCD se DO vypne úplně.
- Po zapnutí bude na prvním řádku LCD zobrazeno logo či uvítací informace, např.**DobryDEN** . Tento text lze libovolně měnit.

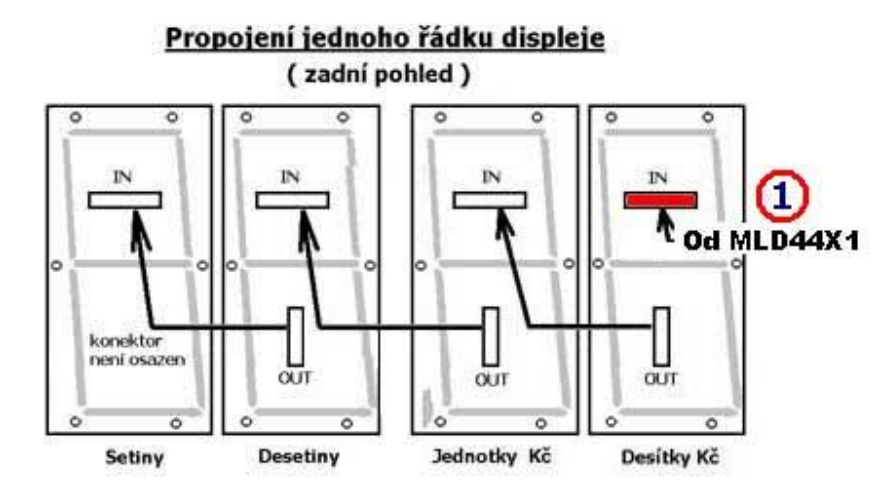

## **3. Aktualizace cen, změna jasu, editace názvů produktů**

- Po zapnutí DO je na horním řádku zobrazen uvítací text, logo, např. **DobryDEN**, druhý řádek LCD je prázdný – svítí-li uvítací text (**DobryDEN**), ovladač je v základní nabídce. V tomto režimu lze provádět následující funkce ( DO je v hlavní nabídce )
- Stiskem **1 - 4** vstoupíme do nastavení příslušné ceny viz **3.1. Nastavení cen**
- Stiskem **A** resp. **B** ovládáme jas zobrazovače viz **3.2. Ovládání jasu zobrazovače**
- Stiskem **C** lze upravovat uvítací text ( logo ) viz **3.3. Uvítací text**
- Stiskem **9** lze řídit / změnit funkci zobrazovače viz **3.4. Nastavení systému- SETUP**

### **3.1. Nastavení cen**

- Po stisku **1 - 4** je zobrazen na prvním řádku příslušný text, např. **Natura95** a na druhém řádku LCD cena produktu ( na prvním znaku ceny bliká kursor ), například **27,44 Kč**.
- Stiskem \* nastavení cen ukončíme a DO se vrátí do hlavní nabídky (zobrazen uvítací text)
- Zadáním číselné hodnoty **0 9** vložíme novou cenu.
- Tlačítko **#** má funkci desetinné čárky, po stisku se přesune za čárku.
- Tlačítko **\*** vymaže předchozí znak ( nalevo od kursoru ).
- Je k dispozici automatické ukončování, např. zadáním 27 a stiskem D je uloženo 27,00.
- Možnost rychlé změny haléřové části ( čísla za desetinnou čárkou ).

Příklad: po stisku **1** přejdeme k nastavení cen pro první řádek zobrazovače. Na LCD bude zobrazeno:

#### **Natura95 27,44 Kč**

Kursor bude blikat na druhém řádku na první pozici, t.j. na znaku 2. Chceme-li nyní změnit cenu na 27,50 Kc, stačí stisknout **#** a kursor přejde na pozici za desetinnou čárkou. Pak stačí stisknout **5** a **D** a bude uloženo 27,50 Kc

 Stiskem **D** poslední hodnotu uložíme a současně ji odešleme do zobrazovače, poté přejde DO do nastavení následující ceny ( 2.produktu ) a na LCD bude zobrazena cena **2** z hlavní nabídky, např :

#### **Diesel 29,30 Kč**

- Stiskem **B** vstoupíme do nastavení ceny pro následující řádek ( 3.produkt )
- Stiskem **A** vstoupíme do nastavení ceny předchozího řádku ( 1.produkt )
- Tlačítky A a B lze libovolně procházet nahoru a dolu mezi všemi čtyřmi produkty (pokud stiskneme A resp. B při zadávání, nebude právě editovaná cena uložena - ukládání jen tlačítkem D ).
- Stiskem **C** vstoupíme do **Změna textu produktu** ( právě editovaná cena produktu uložena nebude a na druhém řádku bude zobrazena cena původní ).

## *Změna textu produktu*

- Kursor bliká na prvním znaku upravovaného textu.
- Stiskem **C** ukončíme editaci textu a vrátíme se do nastavení ceny ( viz 1.1 ), změněný text nebude uložen.
- **#** posun kursoru o jedno místo vpravo
- **\*** posun kursoru o jedno místo vlevo ( z prvního znaku ukončení a návrat do nastavení cen )
- **D** uložení nového textu a návrat do nastavení ceny příslušného produktu
- **C** návrat do nastavení cen bez uložení
- Stiskem **0 9** vkládáme písmena abecedy stejným způsobem jako píšeme SMS na mobilu, např. jedním stiskem **2** zadáme znak **A** na pozici kursoru, přičemž se kursor neposune, dalším stiskem 2 přepíšeme znak na **B**, dalším stiskem na **C** a t.d. - následují malá písmena **a b c**. Stiskneme-li jiné číslo než 2, kursor se posune a současně na novou pozici bude vložen příslušný znak. Požadujeme-li zadat např. **AB** po stisku 2 posuneme kursor stiskem **#**.

## **3.2. Ovládání jasu zobrazovače**

- Funkce je přístupná jen z hlavní nabídky (zobrazen uvítací text, např. **DobryDEN**).
- stiskem **A** jas o jeden stupeň zvýšíme
- stiskem **B** jas o jeden stupeň snížíme ( je-li zapnutá korekce dle fotočidla, mění se dle okolního osvětlení v rozsahu dle nastavené citlivosti fotočidla – viz kapitola 4 )
- poslední nastavení je v obou řídících jednotkách uloženo do trvalých pamětí EEPROM

### **3.3. Uvítací text**

- **Funkce přístupná po stisku C z hlavní nabídky ( na LCD svítí uvítací text ).**
- Po stisku C kursor bliká na prvním znaku loga ( uvítacího textu ).
- Stiskem **C** editaci textu ukončíme bez uložení a vrátíme se do hlavní nabídky.
- **#** posun kursoru o jedno místo vpravo.
- **\*** posun kursoru o jedno místo vlevo ( z prvního znaku ukončení a návrat do hlavní nabídky ).
- **D** uložení nového loga a návrat do hlavní nabídky.
- **C** návrat do hlavní nabídky bez uložení.
- Stiskem **0 9** vkládáme písmena abecedy stejným způsobem jako píšeme SMS na mobilu, např. jedním stiskem **2** zadáme znak **A** na pozici kursoru, přičemž se kursor neposune, dalším stiskem 2 přepíšeme znak na **B**, dalším stiskem na **C** a t.d. - následují malá písmena **a b c**. Stiskneme-li jiné číslo než 2, kursor se posune a současně na novou pozici bude vložen příslušný znak. Požadujeme-li zadat např. **AB** po stisku 2 posuneme kursor stiskem **#**.

## **3.4. Nastavení systému – SETUP**

Funkce je přístupná z hlavní nabídky ( na LCD svítí uvítací text, např. DobryDEN ) stiskem tlačítka 9. Nastavení se nevymaže ani po vypnutí napájení ( parametry jsou uložené ve vnitřní Flash paměti v řídící jednotce ).

Po stisku 9 je na LCD zobrazeno:

 **\*SETUP\* 99+ !**

Je možné tak změnit základní nastavení, zobrazovací režimy a parametry nebo třeba znakovou sadu či citlivost fotočidla nebo automatiku přizpůsobování jasu displeje vypnout.

**Příklad**: Požadujeme přepnout do zobrazování v Eurech. Za 99+ napíšeme 61, na LCD bude:

 **\*SETUP\* 99+61 !**

Stiskneme **D** a nastavení odešleme do zobrazovačů PHM. DO přejde do hlavní nabídky ( svítí uvítací text a DO bude v režimu zobrazování v Eurech). Další parametr je možný opět stiskem 9.

*www.selfcontrol.cz*

# *Seznam všech zatím podporovaných parametrů*

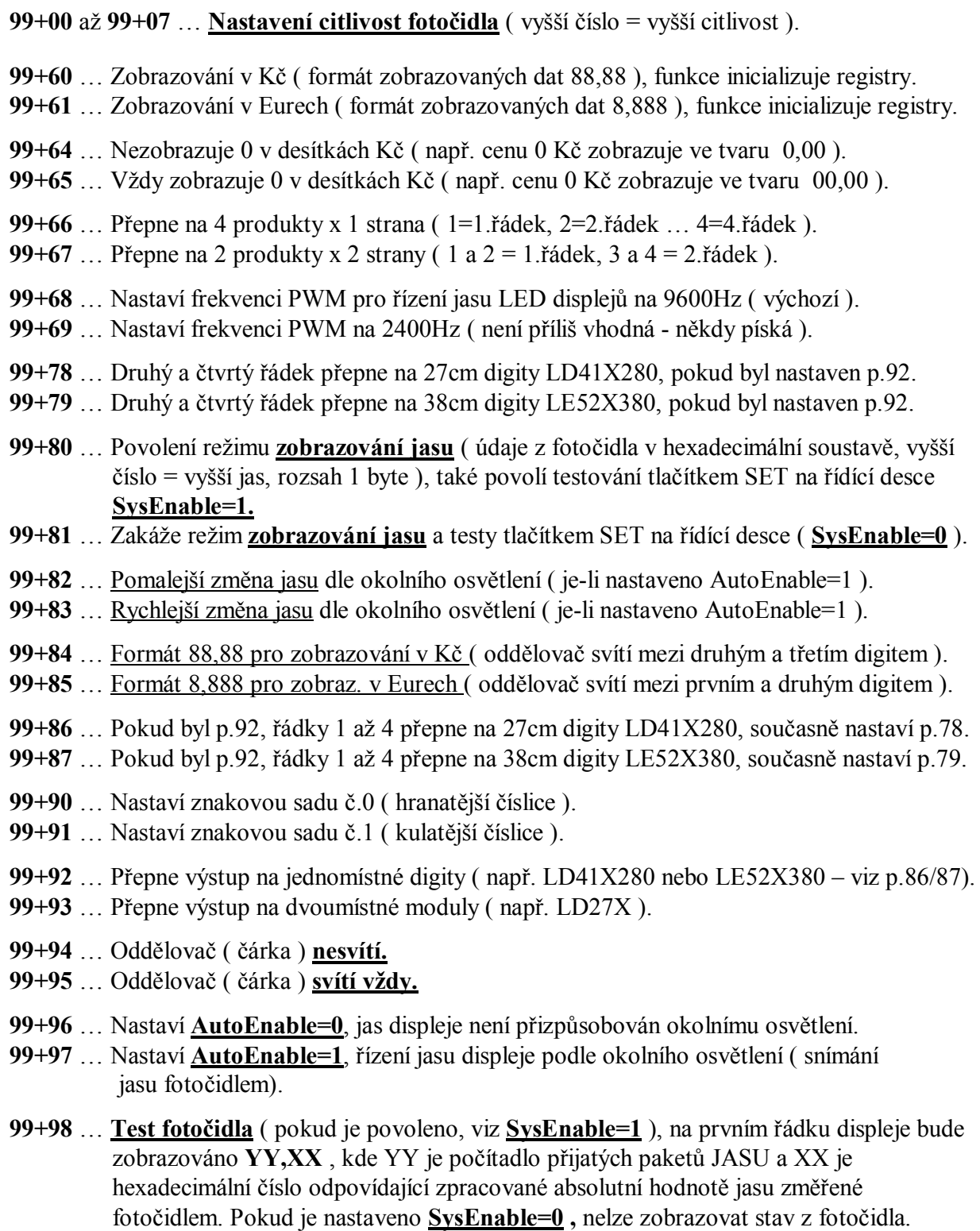

**99+99** … Konec testu fotočidla ( na displeji budou zobrazovány produkty ).